## LIÇÃO DE PROGRAMAÇÃO INTERMEDIÁRIO

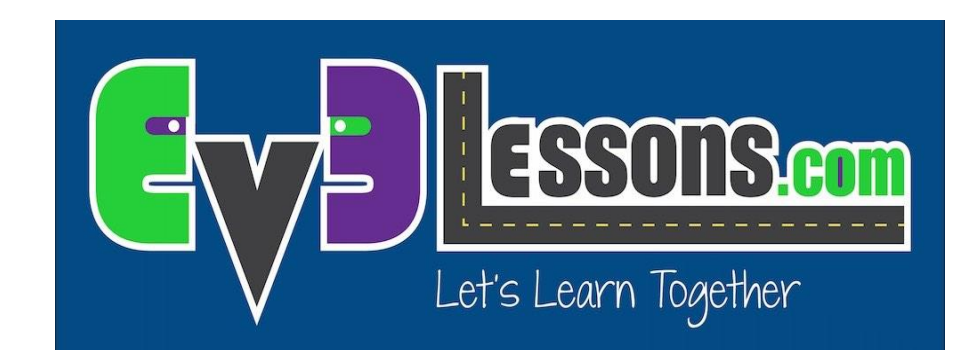

#### My Blocks Seguidor de Linha Colorido com Entradas: Mover até encontrar o Preto

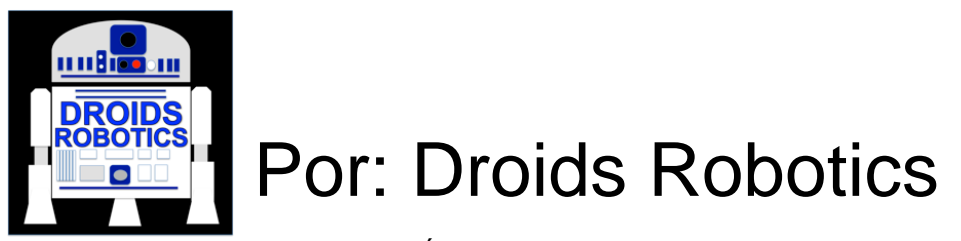

© 2014, Droids Robotics, v. 2.0, Última edição 5/4/2015

# OBJETIVOS DA LIÇÃO

- **1) Aprender como escrever um seguidor de linha que aceita múltiplas entradas**
- **2) Aprender a escrever um seguidor de linha que para quando vê outra linha**
- **3) Praticar desenvolvendo um My Block útil**

#### SEGUIDOR DE LINHA COLORIDA QUE ACABA NUMA LINHA PRETA

- Você pode querer seguir uma linha até que o robô encontre uma outra linha
- No First Lego League, uma aplicação comum é seguir uma linha até encontrar uma junção em "T"
- Acompanhe o código do EV3
- Comece no Passo 1. No Passo 2 você terá o código. Prossiga aos Passos 3 e 4 para colocar este código dentro de um My Block com Entradas.

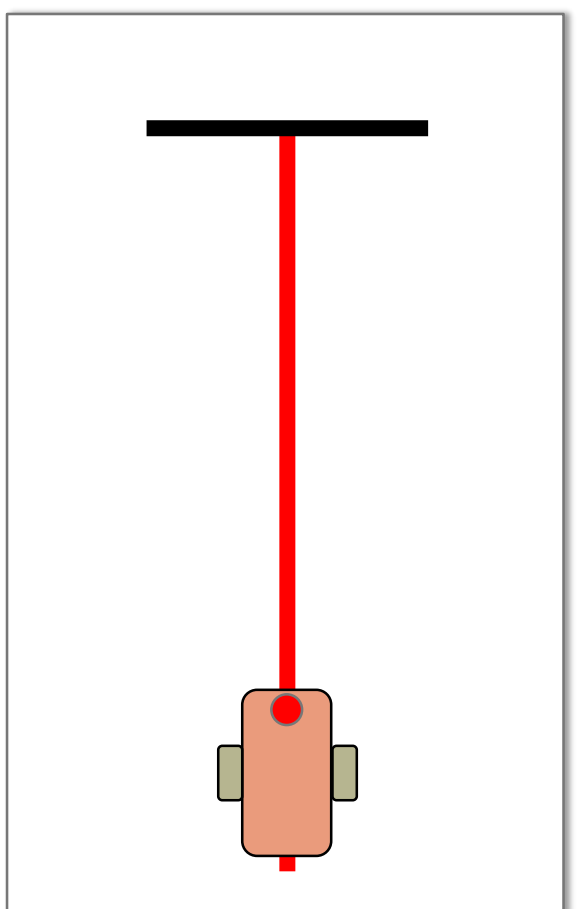

# DICAS PARA TER SUCESSO

- 1) Você precisará saber como escrever um programa Seguidor de Linha Colorida Simples e como construir um My Block com entradas
- 2) Uma vez que você irá usar o Sensor de Cores do EV3 no Modo Colorido, não há necessidade de Calibrar o sensor de cores para esta lição
- 3) Verifique em quais portas você tem o sensor de cor conectado e ajuste o código conforme necessário
- 4) Você pode precisar ajustar a velocidade ou a direção para que funcione com o seu robô. Certifique-se de que o sensor de cor esteja na frente das rodas na direção do trajeto.
- 5) Certifique-se de posicionar o robô ao lado da linha que você está seguindo. O erro mais comum é colocar o robô do lado errado da linha que vai começar.
- Siga juntamente com o arquivo EV3. Sempre comece no Estágio 1 © 2014, Droids Robotics, v. 2.0, Última edição 5/4/2015

# DESAFIO COM DICAS

**Desafio: Escrever um My Block seguidor de linha que pare quando enxergar o preto e que tenha 3 entradas (cor a seguir, cor para parar e potência)**

- 1) Começar com um seguidor de linha simples
- 2) Mudar a condição de saída do laço para "até encontrar o preto"
- 3) Colocar as entradas usando constantes (cor a seguir, cor para parar e potência)
- 4) Usar condutores de dados (data wires) pra conectar estas constantes ao bloco correto
- 5) Colocar este seguidor de linha dentro de um My **Block**

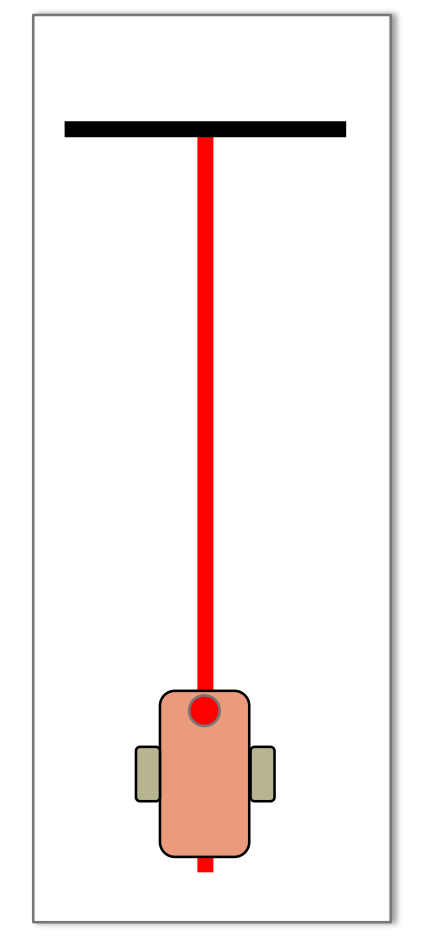

# PASSO 1: CONSTRUIR UM SEGUIDOR DE LINHA SIMPLES

Objetivo final: Criar um Seguidor de Linha tendo a Cor como entrada e parar numa linha preta.

Passo 1: Criar um seguidor de linha simples que segue pelo lado direito da linha.

Pseudocódigo: Se o robô ler vermelho, vire à direita Se o robô ler qualquer outra cor, vire à esquerda Repita estas duas tarefas

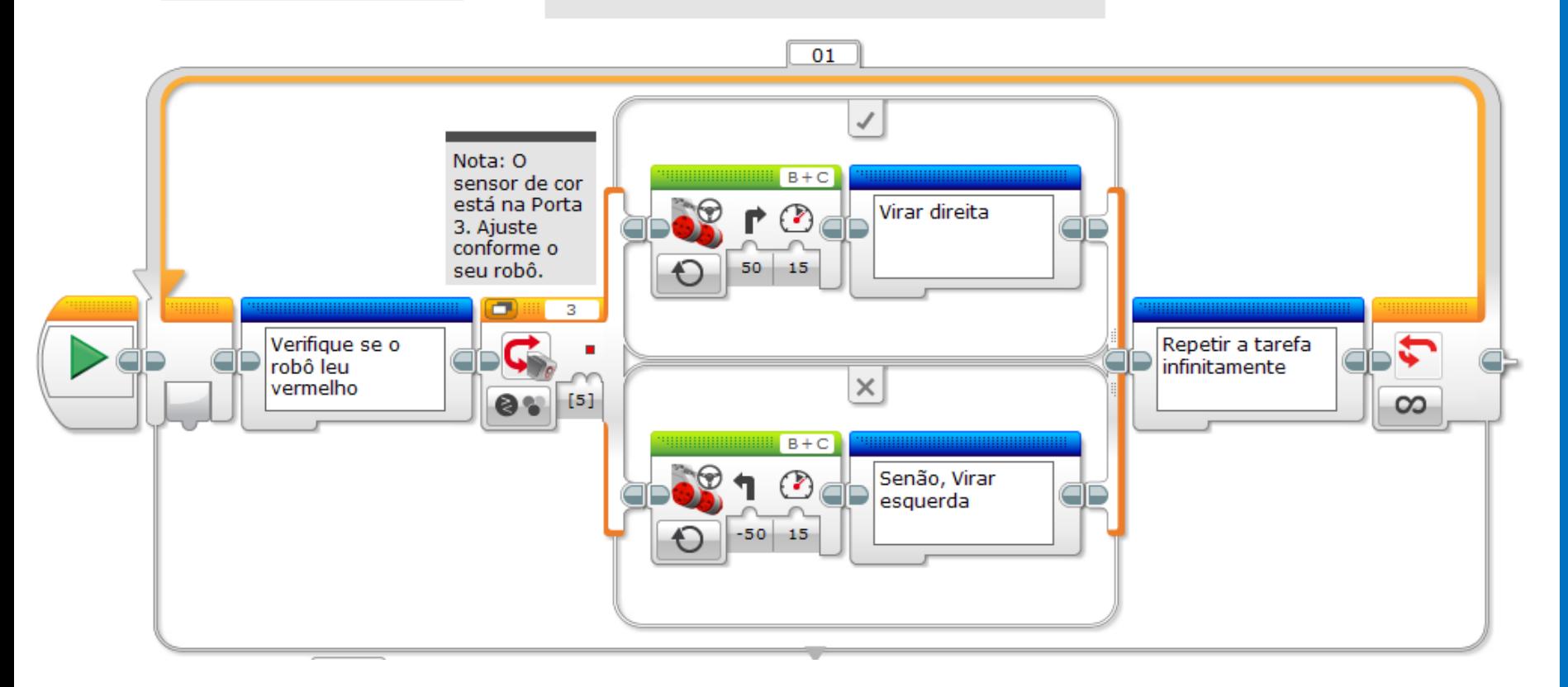

# PASSO 1: CONSTRUIR UM SEGUIDOR DE LINHA SIMPLES

Objetivo final: Criar um Seguidor de Linha tendo a Cor como entrada e parar numa linha preta.

Passo 1: Criar um seguidor de linha simples que segue pelo lado direito da linha.

Pseudocódigo: Se o robô ler vermelho, vire à direita Se o robô ler qualquer outra cor, vire à esquerda Repita estas duas tarefas

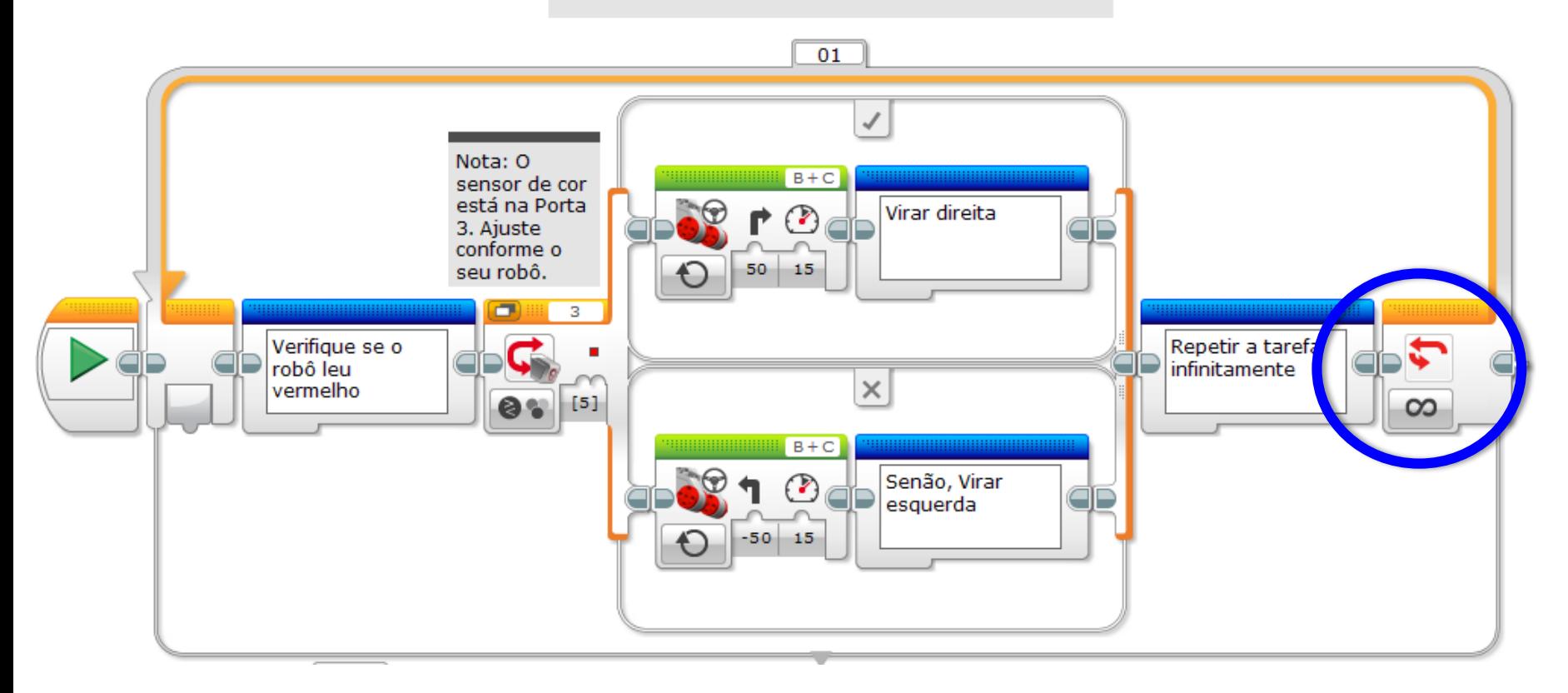

#### PASSO 2: PARAR NO PRETO

Este programa é o mesmo do passo 1 exceto que para quando o robô vê a cor preta (você pode adaptar para as suas necessidades)

#### Pseudocódigo:

Se o robô ler vermelho, virar à direita Se o robô ler qualquer outra cor, virar à esquerda Repetir estas duas tarefas até que o robô leia a cor preta

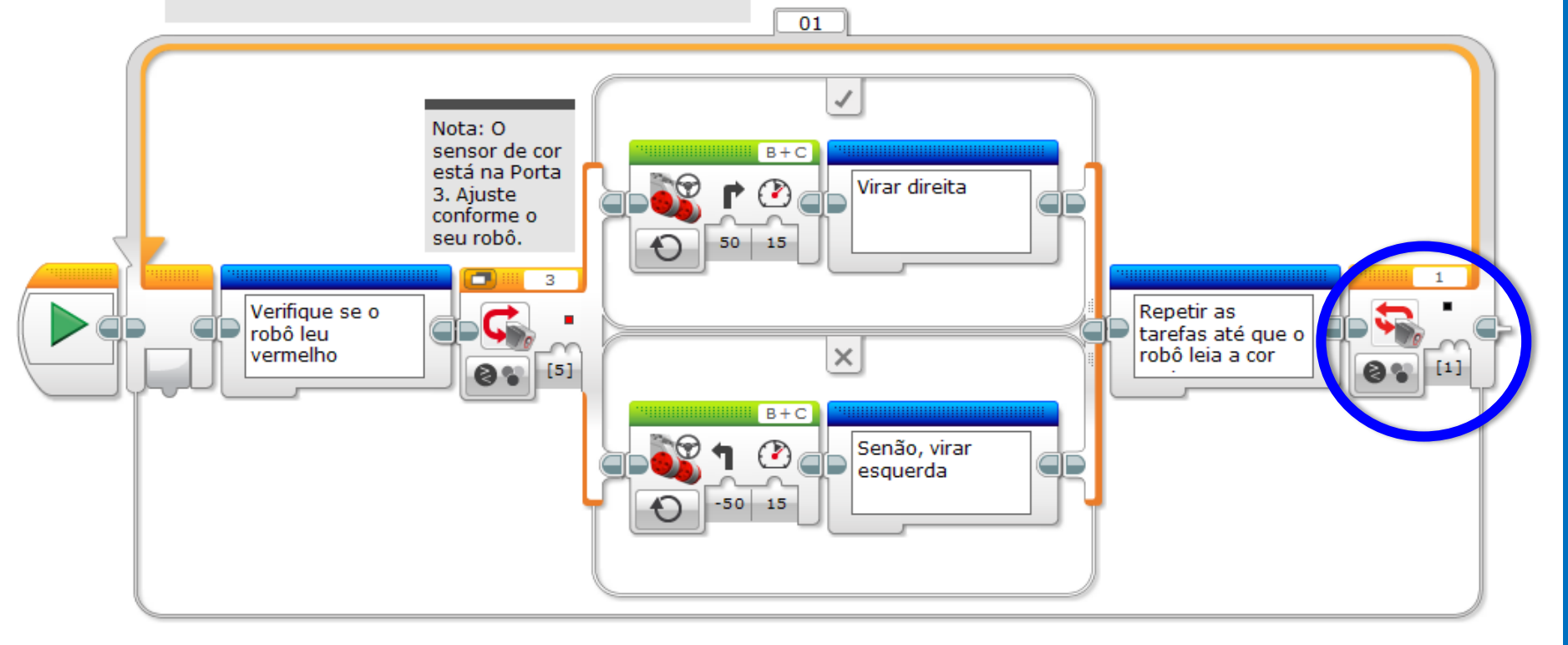

#### PASSO 3: ADICIONAR ENTRADAS

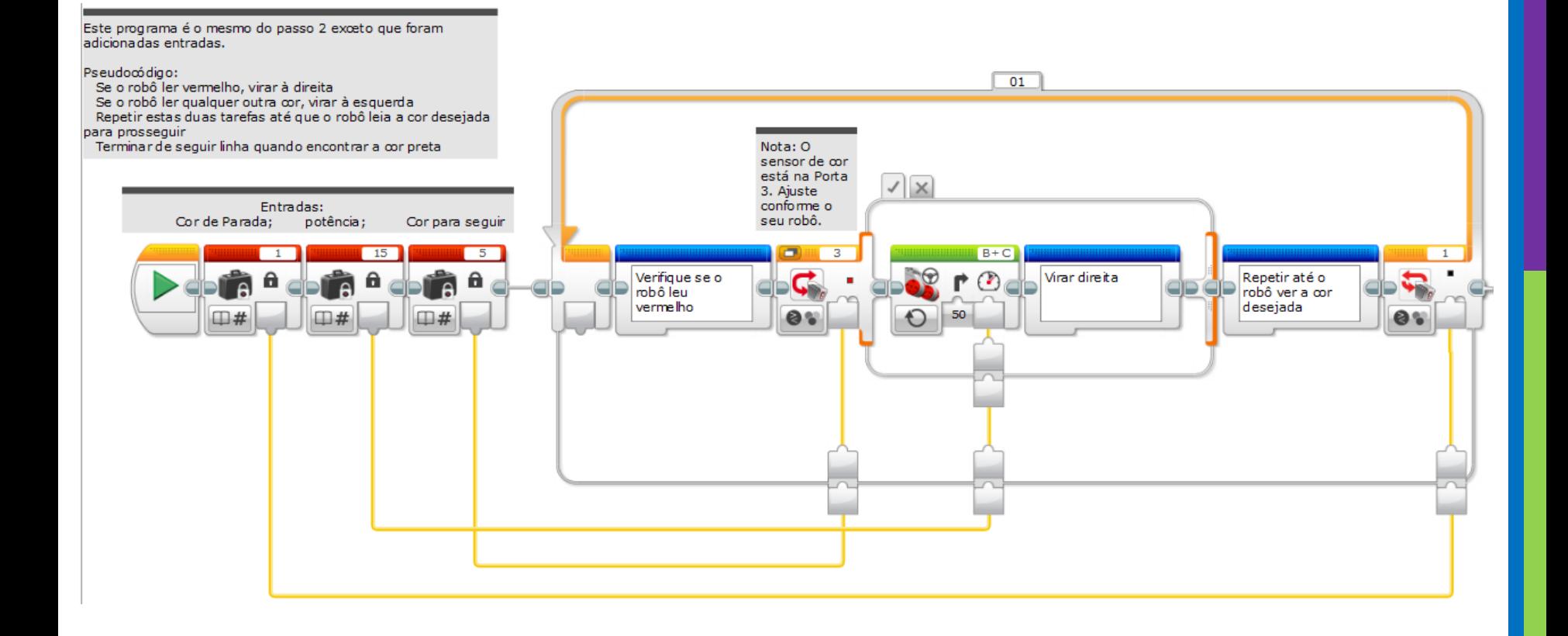

## PASSO 4: O MY BLOCK

Este programa é o mesmo do passo 3, mas foi convertido num My Block.

Processo:

- 1. Selecione todos os blocos exceto as constantes e os blocos de início
- 2. Clique Tools-->My Block Buider
- 3. Este menu permitirá que você customize o My Block
- 4. Clique na última aba dos blocos (a de cor turquesa) para encontrar o bloco recém criado!

Entradas: Cor de parada; potência; cor para seguir

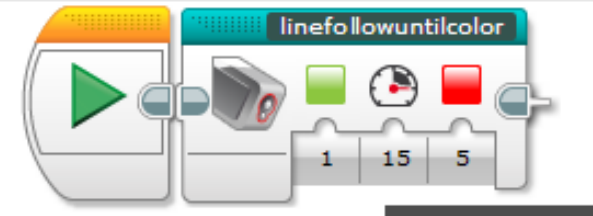

Lista de cores

- $0 -$  Sem cor 1 - Preto
- $2 Azul$
- 3 Verde
- 4 Amarelo
- 5 Vermelho
- 6 Branco
- 
- 7 Marron

Nota: Eu escolhi 1 = preto, potência 15 e 5=Vermelho. Note que no My Block, os ícones verde e vermelho na primeira e na terceira aba NÃO se ajustam quando você escolhe uma nova cor. Escolha o número correto da lista.

## DENTRO DO MY BLOCK

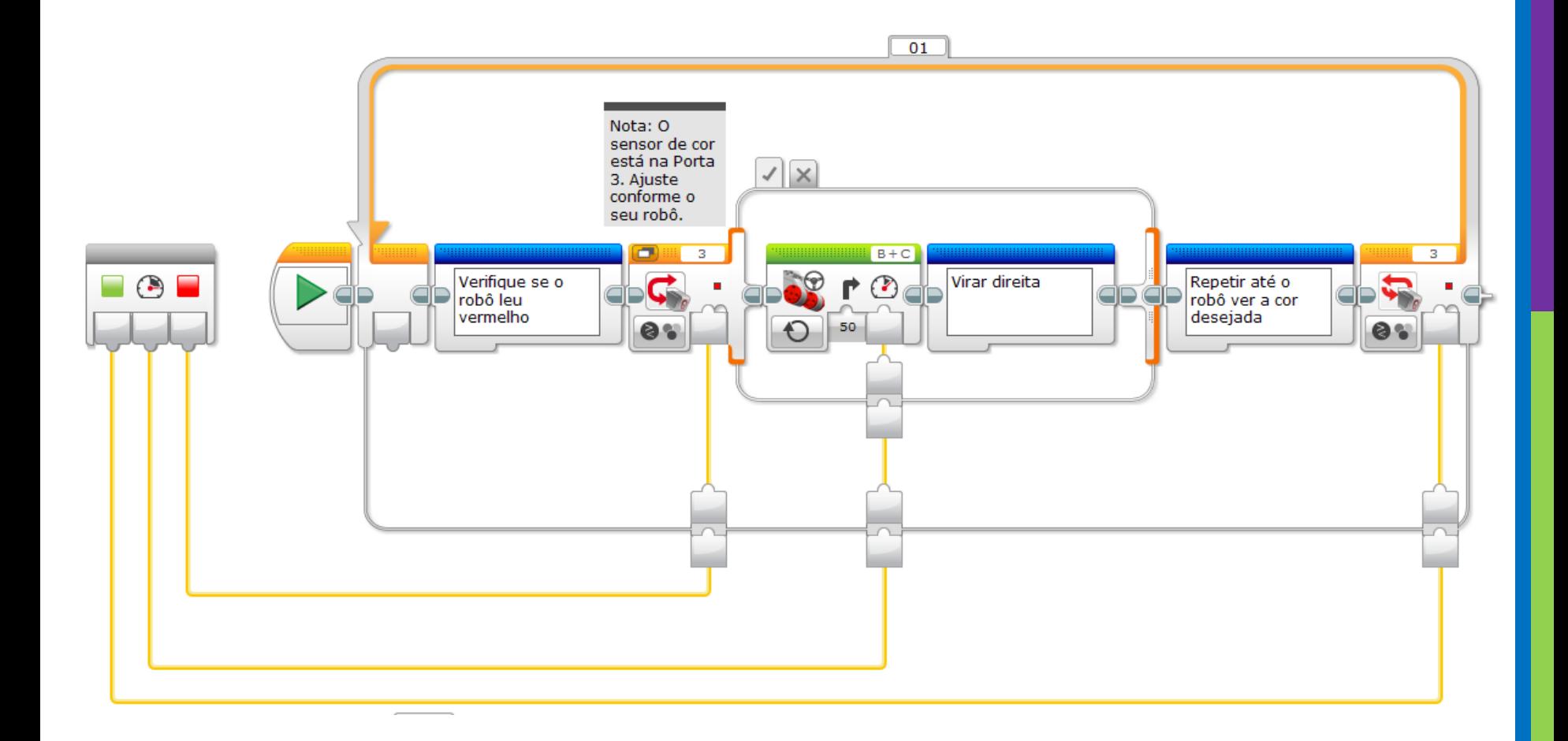

# PRÓXIMOS PASSOS

- Nós usamos um seguidor de linha simples nesta lição. Você pode combinar estas técnicas com qualquer seguidor de linha.
- Para aprender como criar um seguidor de linha proporcional para luz ou um seguidor de linha suave para cor  $\rightarrow$  verifique a lição Avançada: Seguidor de Linha Proporcional.

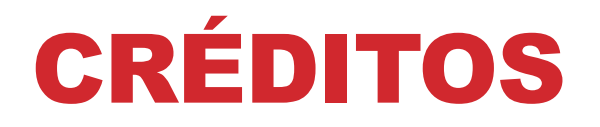

**Este tutorial foi criado por Sanjay Seshan e Arvind Seshan dos Droids Robotics.**

**Traduzido por Naira Hirakaw.**

**Mais lições estão disponíveis no site www.ev3lessons.com**

**Author's Email: [team@droidsrobotics.org](mailto:team@droidsrobotics.org)**

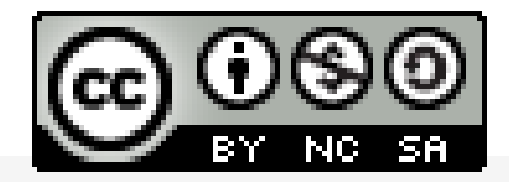

Este trabalho é licenciado por [Creative Commons Attribution-](http://creativecommons.org/licenses/by-nc-sa/4.0/)NonCommercial-ShareAlike 4.0 International License.